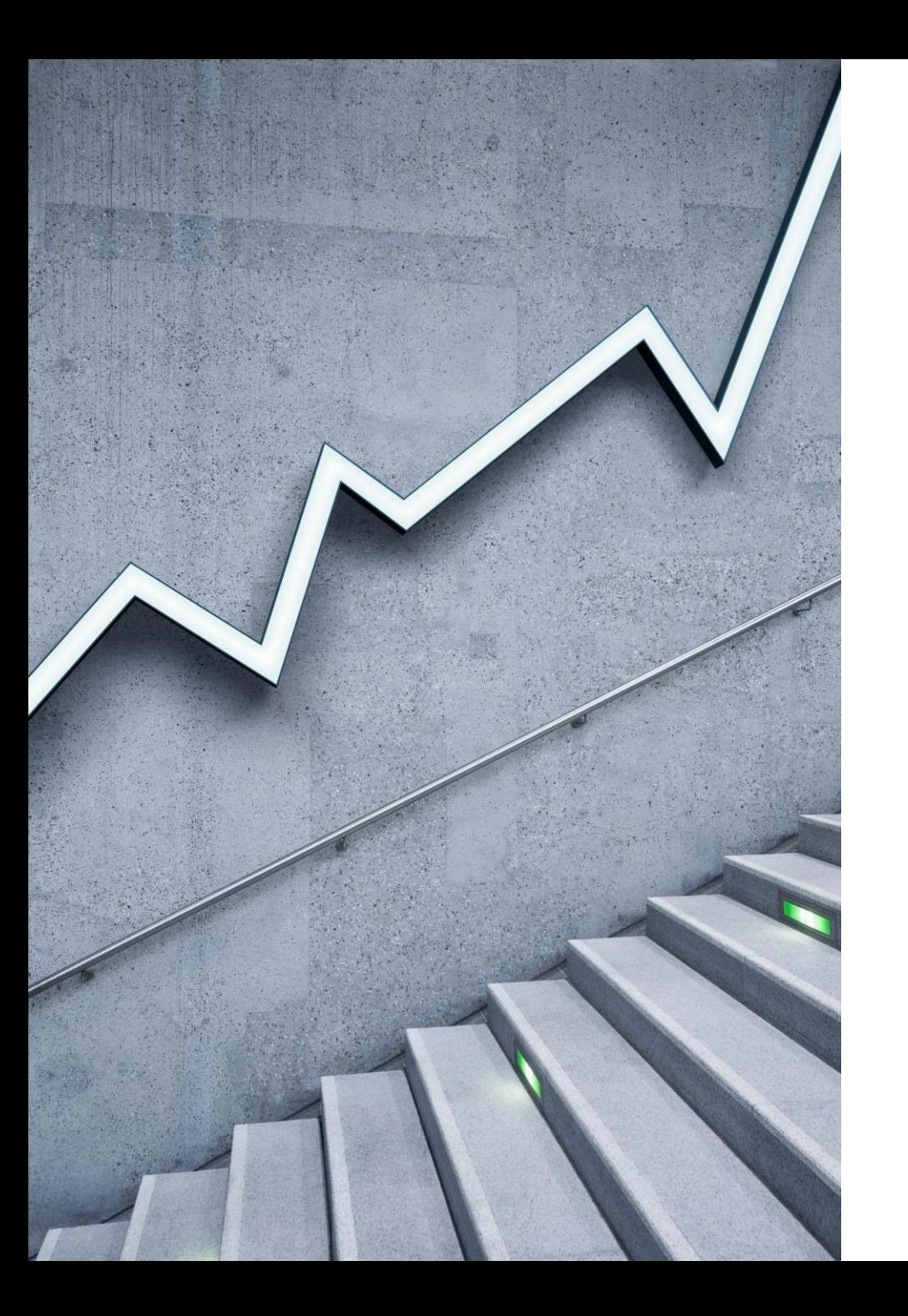

# Dunning Letters SuiteApp

By Cory Anderson Principal, Stratos ERP Partners

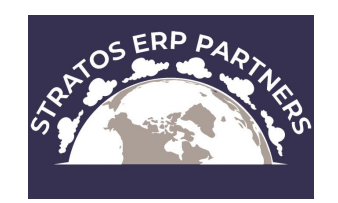

#### What is Dunning?

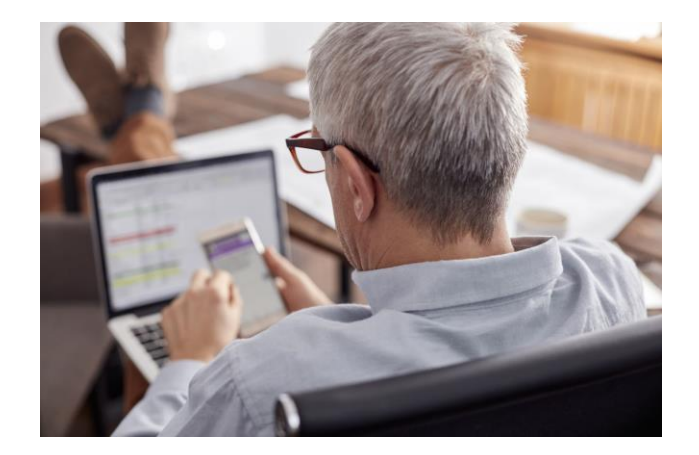

- Dunning is the process of methodically communicating with customers to ensure the collection of accounts receivable.
- The Dunning Letters SuiteApp enables you to set up an automated dunning process in NetSuite to help manage the collection of your accounts receivable and send reminder letters before payment is due.

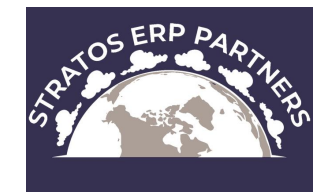

### Advantages vs Custom Workflow(s)

- ❖ Able to send all open invoices to a customer in one email ❖Ability to oversee Dunning processes manually
	- ❖Able to review a list of emails to be sent or letters to be printed
- ❖Can view dunning status on the customer record

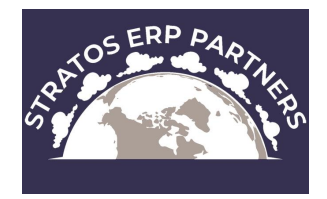

### Features

#### ❖ Customer Level Dunning (recommended method)

❖In customer level dunning, you are sending a dunning letter with all overdue invoices of the customer attached. Non-overdue invoices are also attached to the dunning letter if they meet any one of the dunning level criteria.

#### **❖Invoice Level Dunning**

❖Used when a company wants to treat one or more invoices of a customer according to different rules, or using a different template.

#### ❖Invoice Group Level Dunning

❖Used when invoices are added to a group using the Invoice Groups feature.

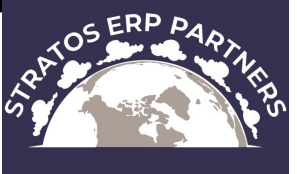

### Setup Tasks Flow

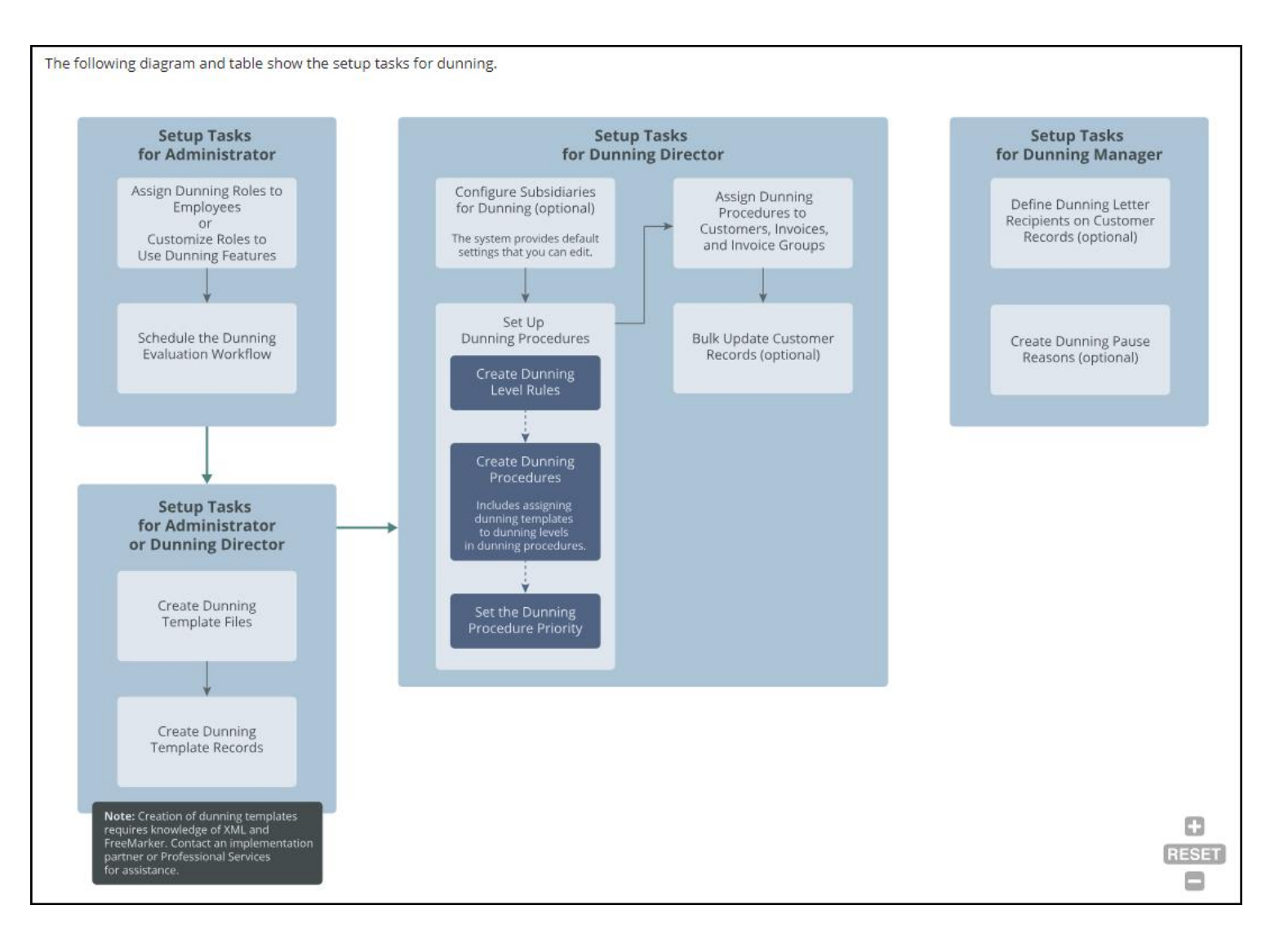

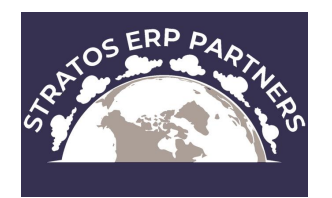

### Dunning Procedure

- ❖Defines the escalation points or dunning levels, and the time that must elapse before a dunning letter is sent to a customer.
- ❖Example 'All Customers 15, 30, 45, 60'
	- ❖you want to send a dunning letter when invoices are overdue by 15 days, 30 days, 45 days, and 60 days.
- ❖Define specific customer group with a saved search
- ❖Set the procedure to send Automatically or Manually
- ❖Contains the Dunning Level Rules

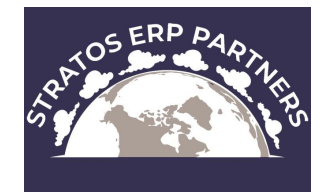

### Dunning Procedure

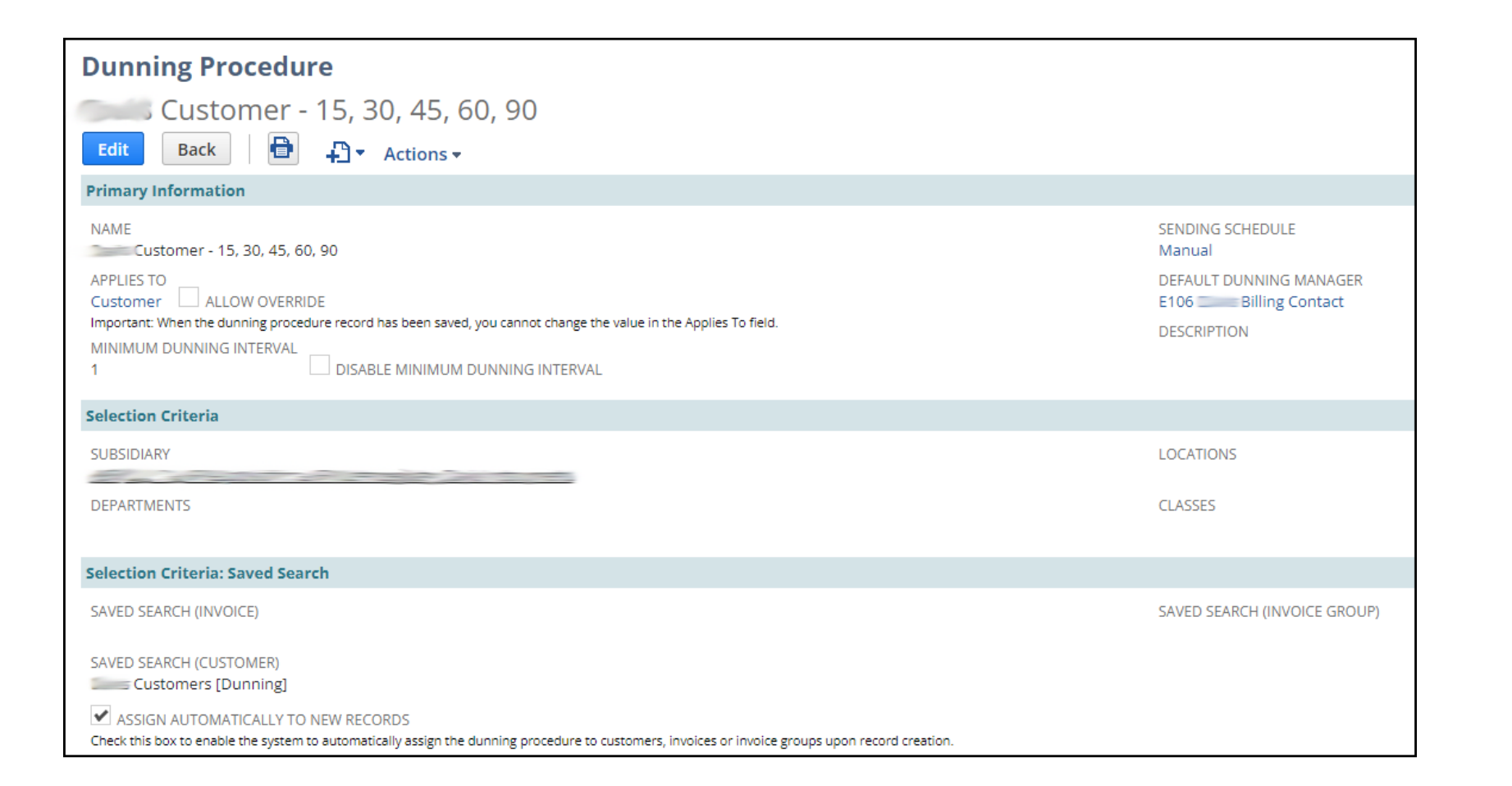

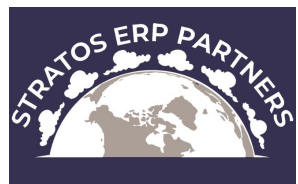

### Dunning Procedure

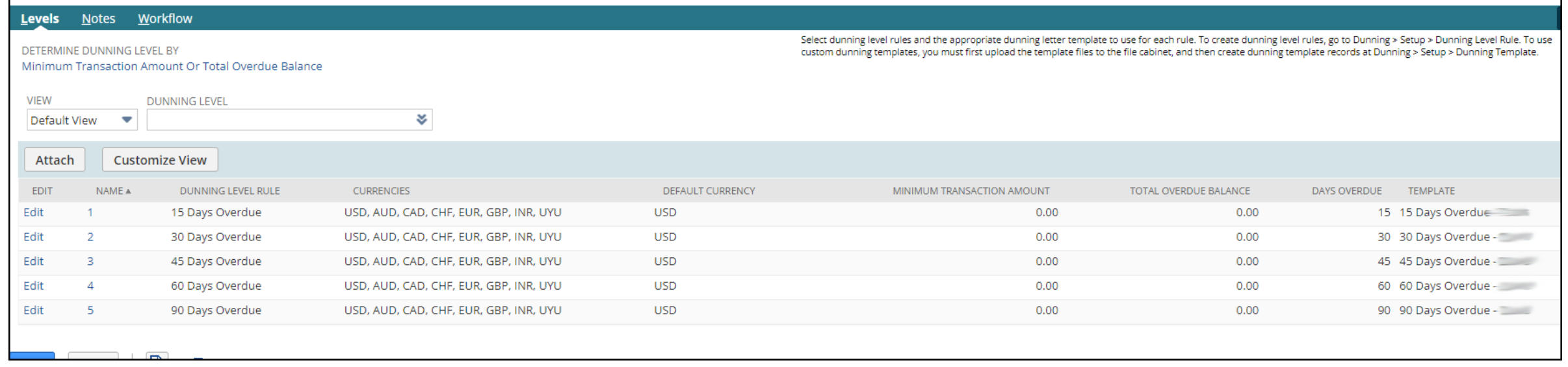

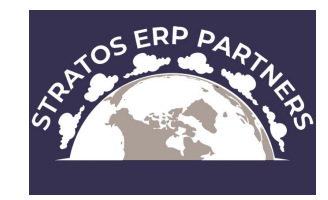

### Dunning Level Rule

❖Defines the days overdue and the outstanding amount thresholds in various currencies.

#### ❖Example – '15 Days Overdue'

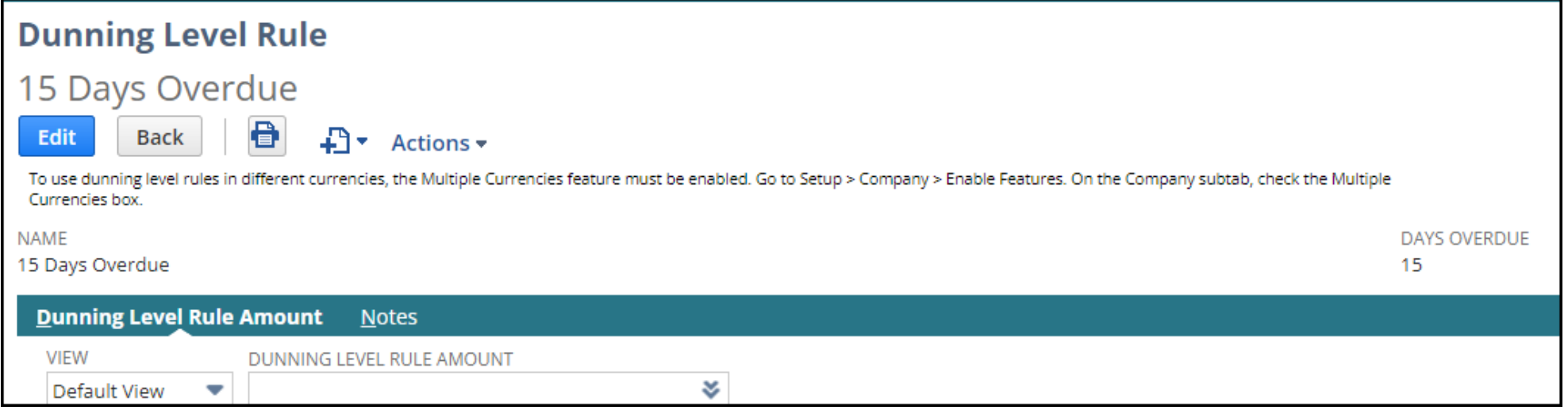

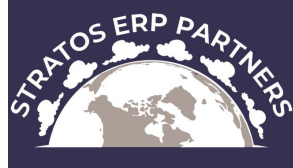

### Dunning Level Rule

❖Able to define minimum transaction amounts per currency

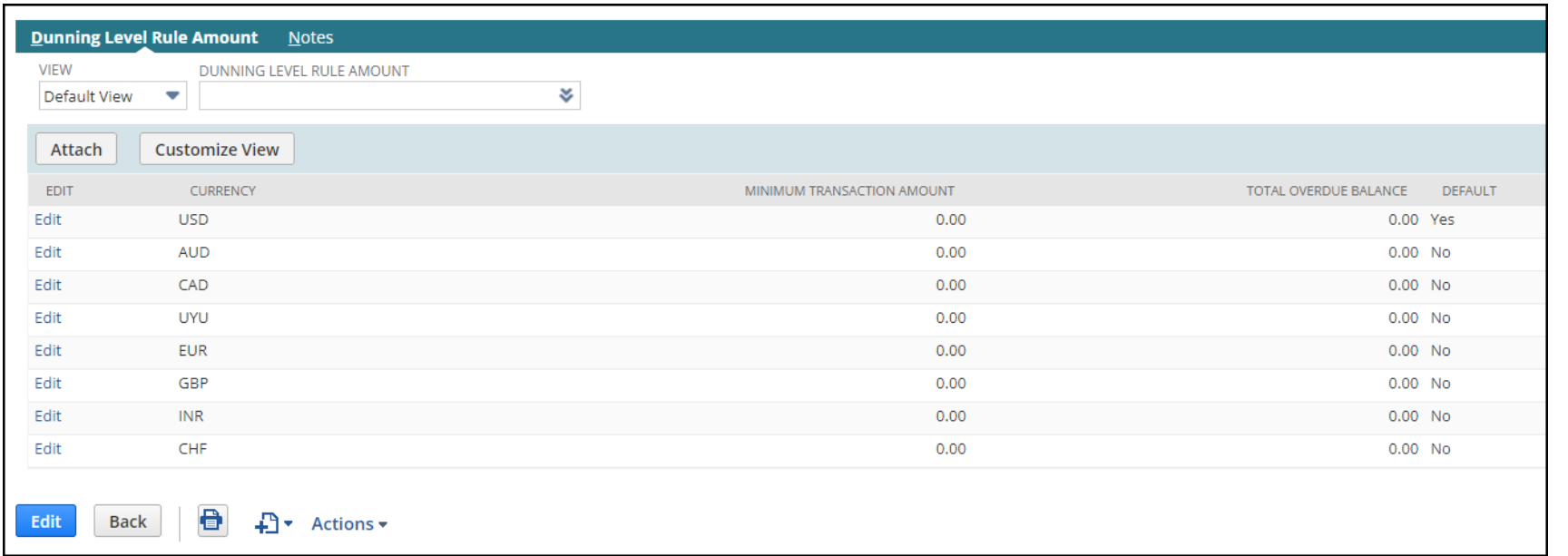

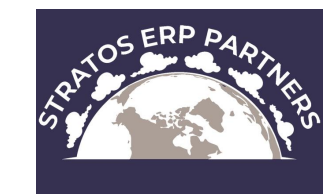

### Dunning Template

#### ❖ This is where you define the email template to email, or the PDF template used for printing

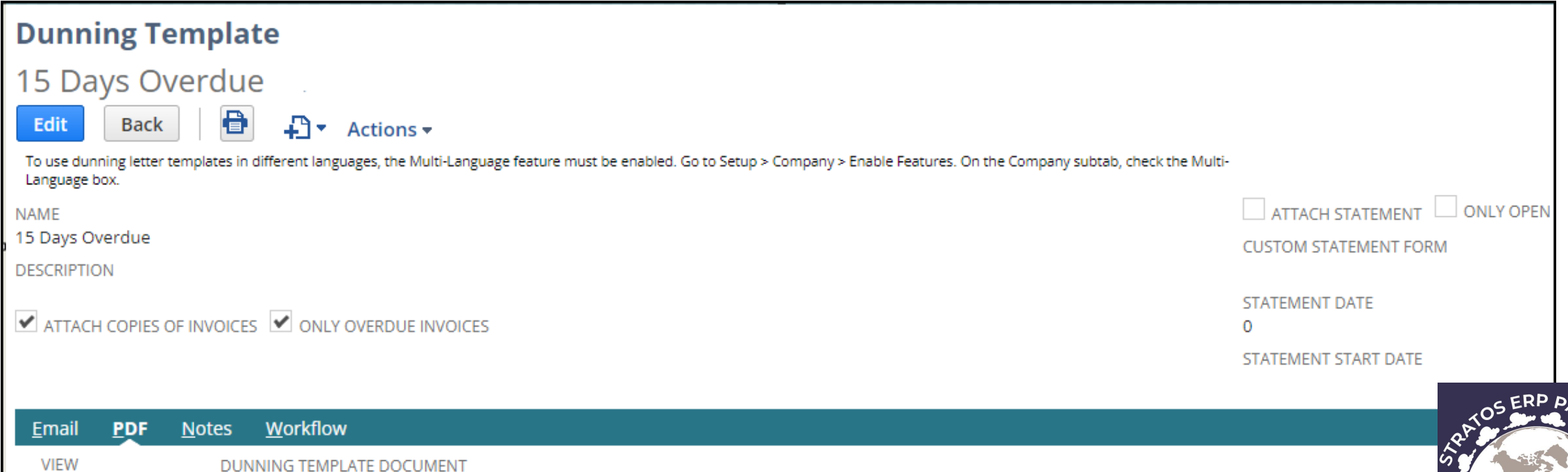

### Dunning Template

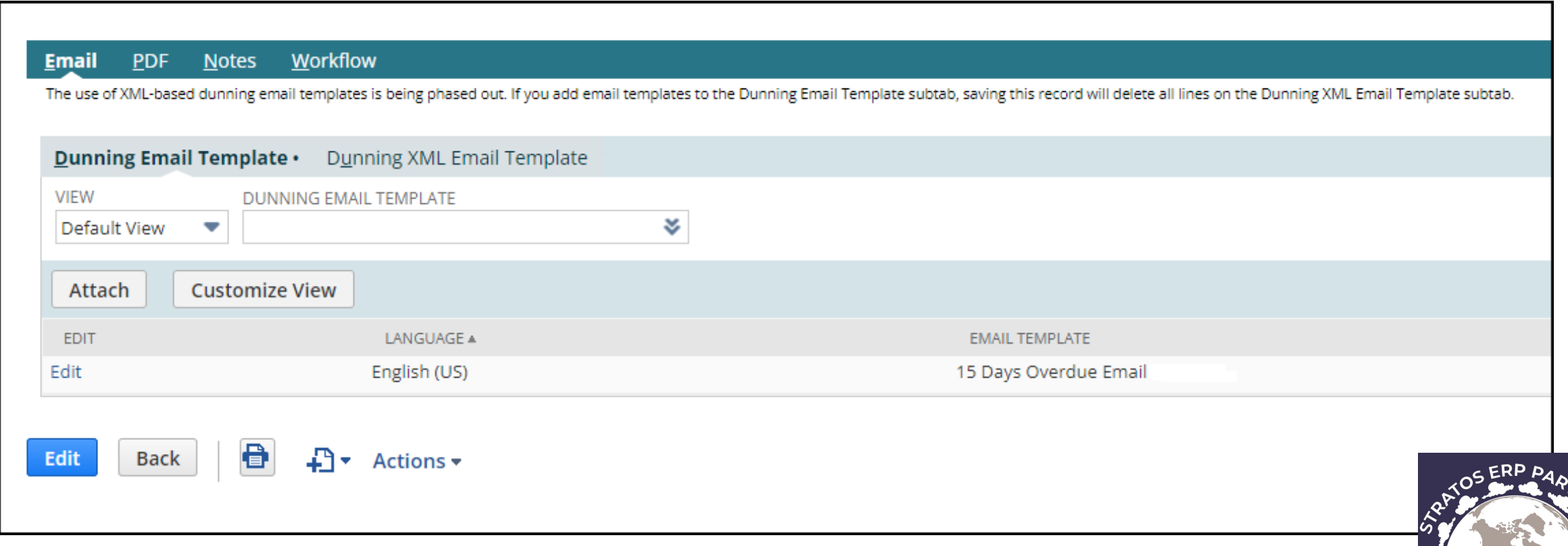

### Customer Record

- ❖Can automatically assign Dunning Procedures when new customers are created
- ❖Current Dunning Level changes as the system evaluates the open invoices
- ❖Dunning Manager basically just the email address that the letters are sent from
- ❖Able to pause dunning for the customer
- ❖By default, dunning letters are emailed to primary email address on customer record. This can be changed by selecting a Dunning Recipient.

❖Select the checkbox 'Do not Send Letters to Customer Email'

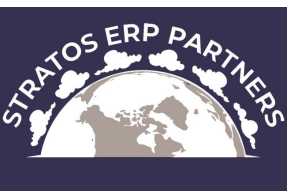

### Customer Record Subtab

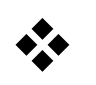

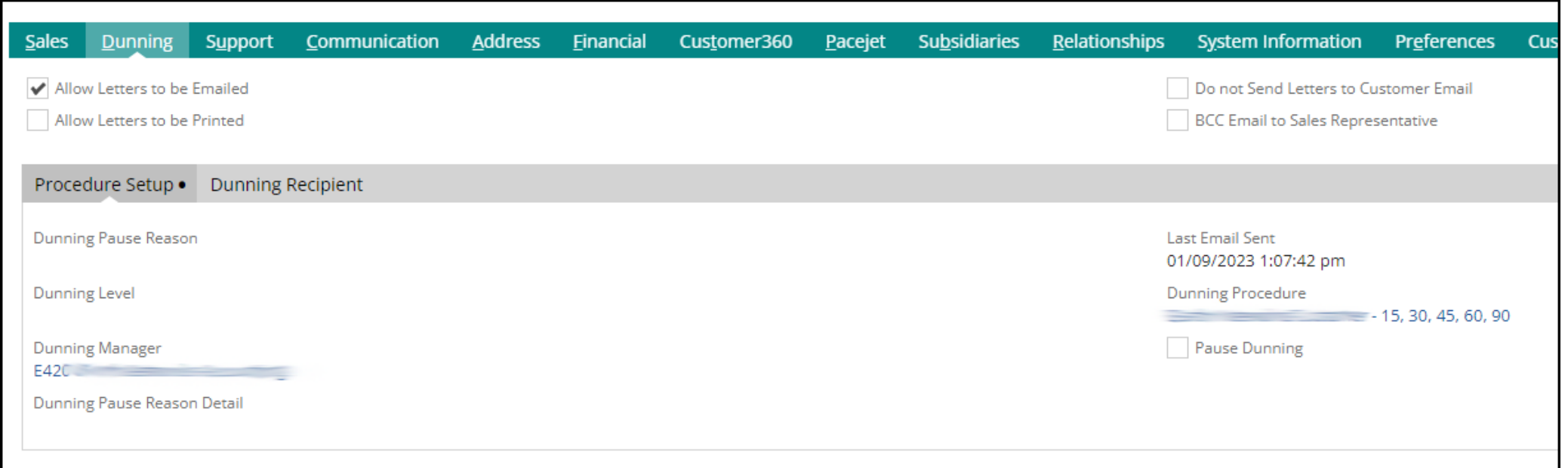

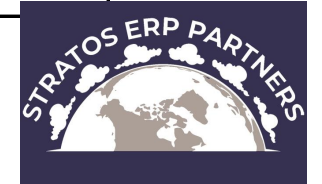

### Manual Email Sending Queue

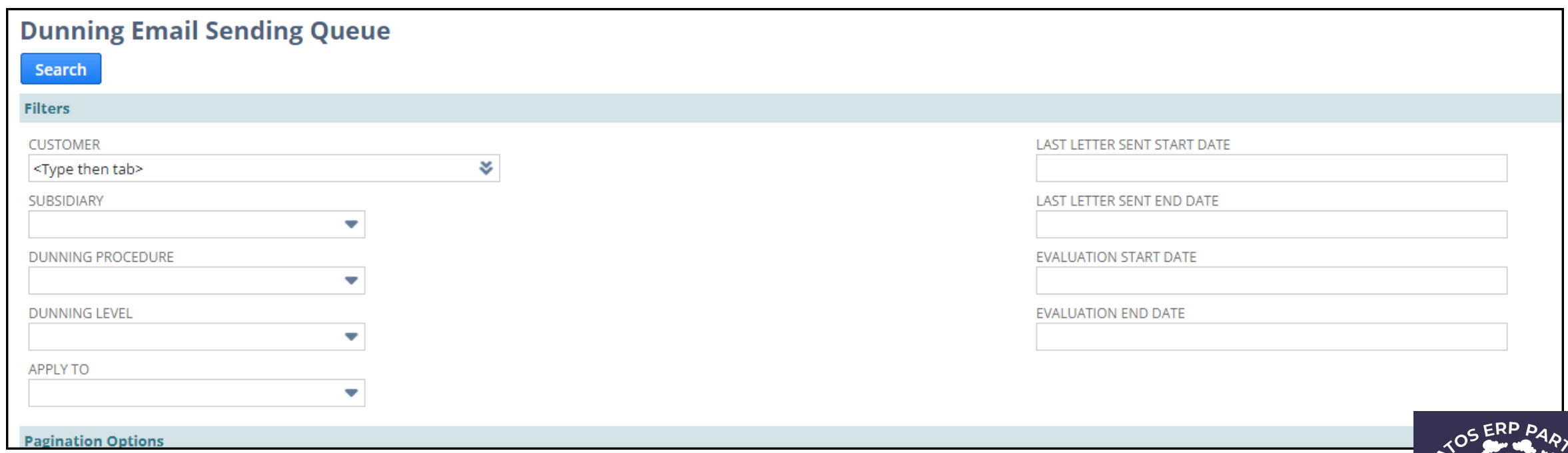

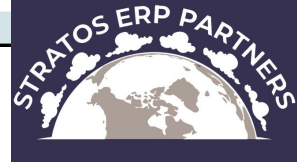

### A Few Limitations

- ❖ Only accounts with the Multiple Currencies feature enabled can use the Dunning Letters SuiteApp.
- ❖The maximum number of dunning levels that you can add to a dunning procedure is 15.
- ❖When printing letters using the Dunning PDF Printing Queue, the system can print only up to 100 letters at one time.
- ❖When sending email using the Dunning Email Sending Queue, the system can send only up to 100 letters at one time.

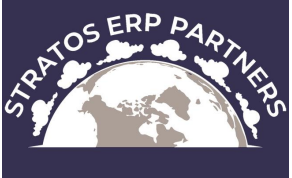

## Thank you!

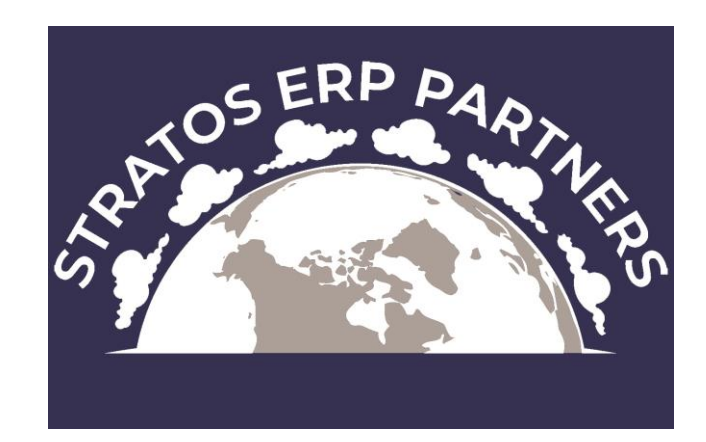

cory.anderson@stratoserppartners.com